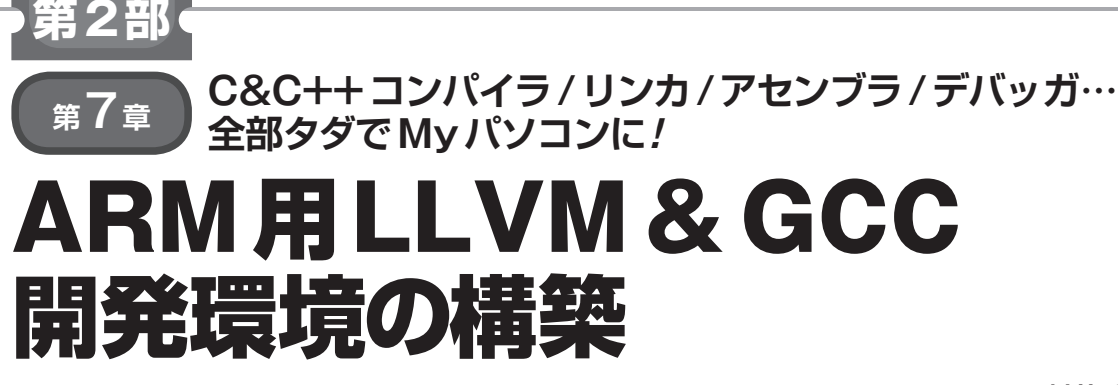

**村井 和夫**

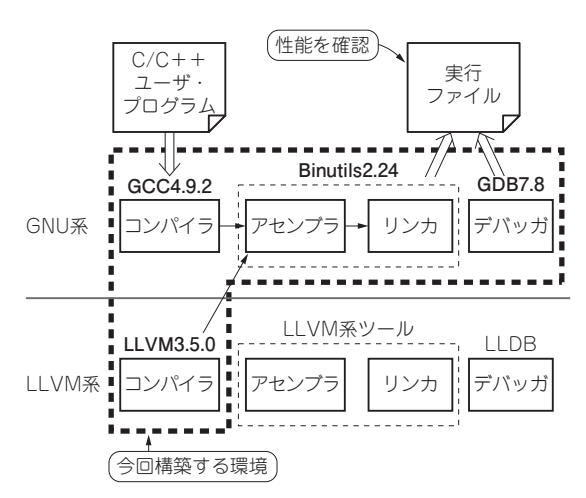

**図1 第2部でやること…GNUツール群とLLVM/Clangを組み合 わせたマルチコンパイル環境を構築して性能を確認する** Ubuntu 14.04LTS仮想マシン上に構築する

 ここでは特集で紹介するGCCおよびLLVM/Clang (以下本稿ではLLVM)開発環境の構築方法について説 明します.なお,本稿の手順で構築済みの環境を仮想 マシンHDDイメージとして用意しています.詳細は Appendix 2を参照してください.

 まずWindowsパソコンにVMware Playerと呼ばれ る仮想化ソフトウェアをインストールします.

 次にVMware Playerで構築された仮想マシンの中に Ubuntu 14.04LTS 64ビット版をインストールし,この 上でGCC&LLVM開発環境の構築を行います(**図1**).

大きく次の3ステップで作業を進めていきます.

ステップ1…Ubuntu仮想マシンの準備

ステップ2…ARM用クロス・コンパイラのインス トール

ステップ3…オープンソースのJTAGデバッガ・ソ フトウェアOpenOCDのインストール

 参考用にステップ2の手順をまとめたインストール・ スクリプトinstall-llvm.shを用意しました. 本 誌のダウンロードのページ(http://www.cqpub. co.jp/interface/download/contents.

htm)より入手可能です.

## **ステップ1…Ubuntu仮想マシンの準備**

- 手順 1…仮想マシンをインストール
- **▶標準的な仮想マシン構成(64ビット版)** 仮想マシンの構成は次の通りです.
- ・OS:Ubuntu 14.04LTS 64ビット版
- ・仮想ディスクのサイズ:20Gバイト
- ・仮想マシンのメモリ :4Gバイト

 仮想ディスクのサイズは20Gバイトほどあれば十分 です.ただし,LLVM/Clangのリンク過程で多くの メモリ容量を必要とするため,仮想マシンのメモリは 4Gバイトとしました.

## **▶仮想マシンの最小構成(32ビット版)**

仮想マシンの最小構成は次の通りです.

- ・OS:Ubuntu 14.04LTS 32ビット版
- ・仮想ディスクのサイズ:20Gバイト
- ・仮想マシンのメモリ :1Gバイト

 LLVM/Clangによるコンパイル時以外は,1Gバイト 程度のメモリでも十分に動作します.LLVM/Clangで コンパイルする時だけメモリを4Gバイトに設定するこ と を 推 奨 し ま す.32ビ ッ ト 版 のUbuntuの 場 合, LLVMのシンボリック・デバッガであるLLDBバー ジョン3.4が正常に動作しませんでした. LLDBの問題 を除けば32ビット版Ubuntuでも環境構築は可能です.

## **▶VMware PlayerとUbuntuの入手先**

VMware Playerのインストール・ファイル, 仮想 マシンにインストールするOSのイメージ・ファイル は以下の場所から入手できます. ダウンロード後, VMware Playerのインストール・ファイルを実行し, 画面の指示に従ってインストールしてください.

## **・VMware Player**

https://my.vmware.com/jp/web/ vmware/downloads

 原稿執筆時点の最新バージョンは次の通りです. ファイル名:VMware-player-7.0.0-2305329. exe